AudioCodes™ SIP Products

VoIP Mediant™ Media Gateways

## Multi‐Service Business Gateways

# Technical Note Configuring the Syslog Feature

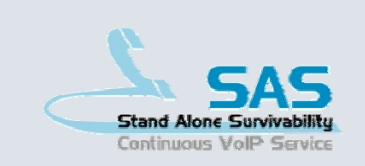

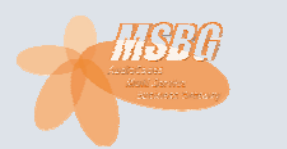

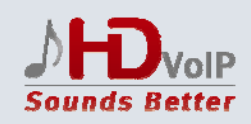

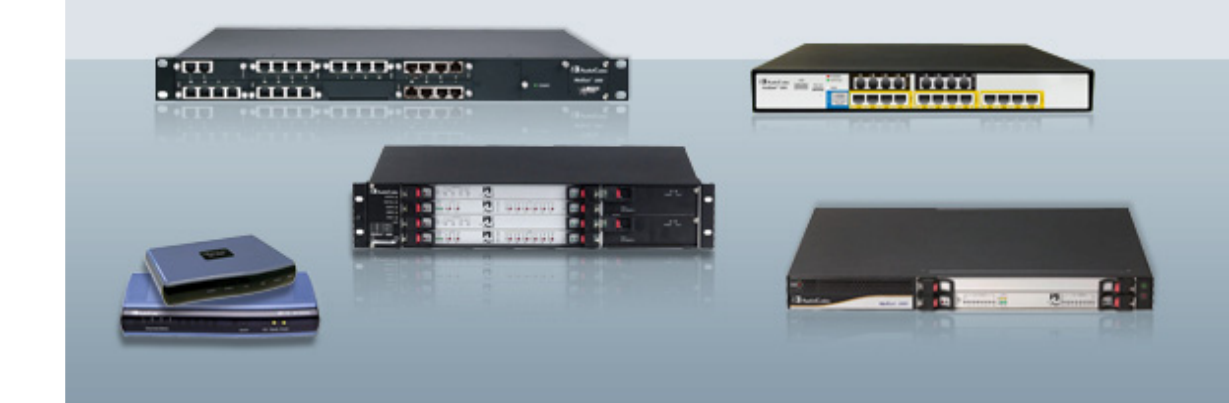

## Version 6.2

February 2011 Document #: LTRT‐28600

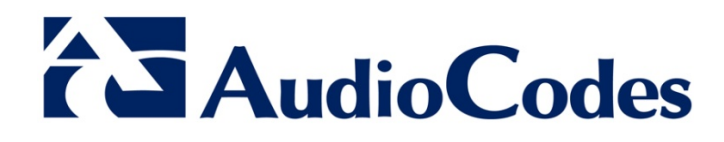

### **Table of Contents**

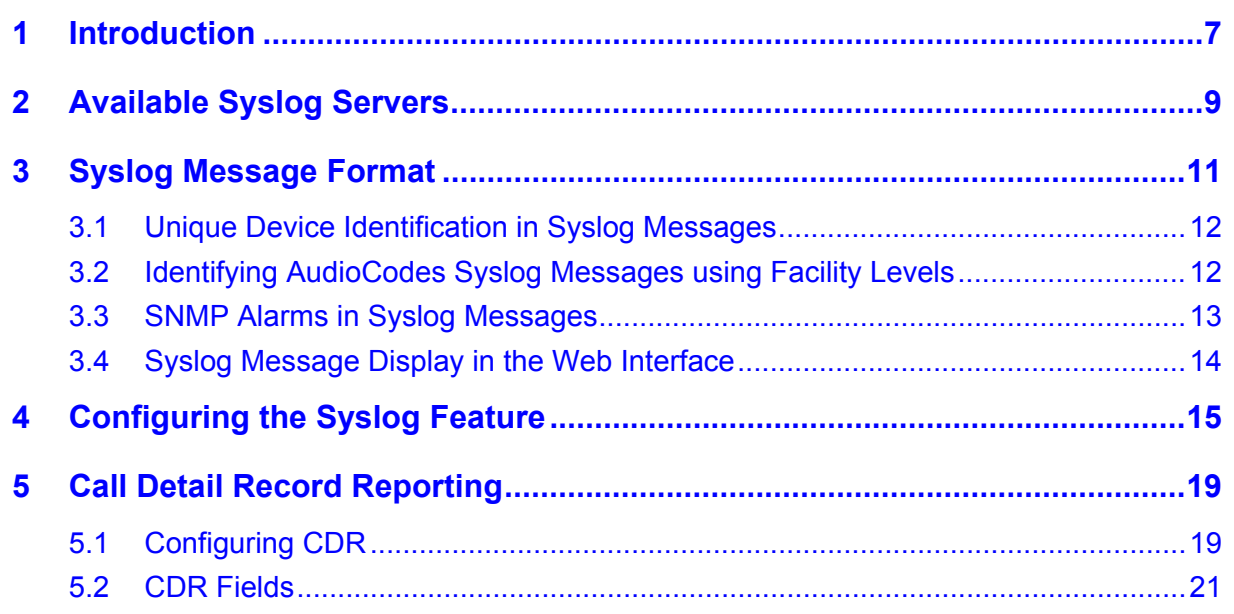

## **List of Figures**

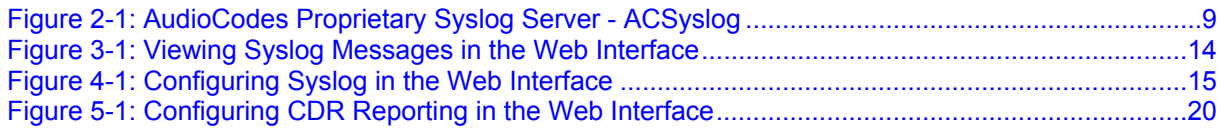

### **List of Tables**

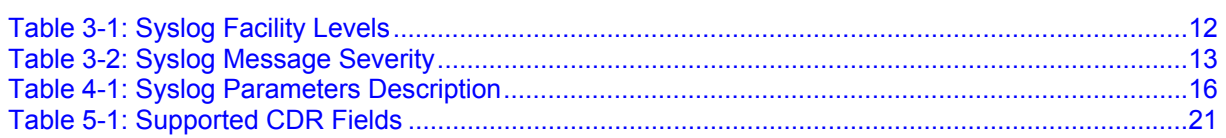

#### **Notice**

This document describes AudioCodes Syslog feature.

Information contained in this document is believed to be accurate and reliable at the time of printing. However, due to ongoing product improvements and revisions, AudioCodes cannot guarantee the accuracy of printed material after the Date Published nor can it accept responsibility for errors or omissions. Updates to this document and other documents as well as software files can be viewed by registered customers at <http://www.audiocodes.com/downloads>.

**© Copyright 2011 AudioCodes Ltd. All rights reserved.** 

This document is subject to change without notice.

Date Published: February-13-2011

#### **Trademarks**

AudioCodes, AC, AudioCoded, Ardito, CTI2, CTI², CTI Squared, HD VoIP, HD VoIP Sounds Better, InTouch, IPmedia, Mediant, MediaPack, NetCoder, Netrake, Nuera, Open Solutions Network, OSN, Stretto, TrunkPack, VMAS, VoicePacketizer, VoIPerfect, VoIPerfectHD, What's Inside Matters, Your Gateway To VoIP and 3GX are trademarks or registered trademarks of AudioCodes Limited. All other products or trademarks are property of their respective owners. Product specifications are subject to change without notice.

### **WEEE EU Directive**

Pursuant to the WEEE EU Directive, electronic and electrical waste must not be disposed of with unsorted waste. Please contact your local recycling authority for disposal of this product.

#### **Customer Support**

Customer technical support and service are provided by AudioCodes' Distributors, Partners, and Resellers from whom the product was purchased. For Customer support for products purchased directly from AudioCodes, contact [support@audiocodes.com.](mailto:support@audiocodes.com)

### **Abbreviations and Terminology**

Each abbreviation, unless widely used, is spelled out in full when first used.

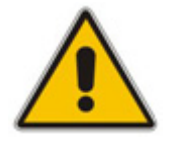

**Note:** Throughout this document and unless otherwise specified, the term *device* denotes AudioCodes product.

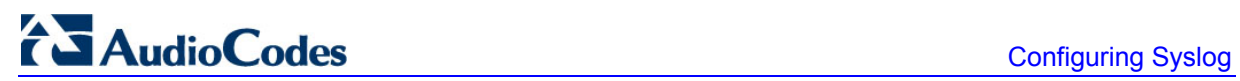

#### **Reader's Company**

## <span id="page-6-1"></span><span id="page-6-0"></span>**1 Introduction**

Syslog is an event notification protocol that enables a device to send event notification messages across IP networks to event message collectors, also known as Syslog servers. The device contains an embedded syslog client, which sends error reports / events that it generates to a remote Syslog server using the IP / UDP protocol. This information is a collection of error, warning, and system messages that records every internal operation of the device.

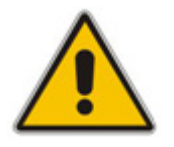

#### **Notes:**

- For a detailed description of the Syslog feature, refer to the *SIP Product Reference Manual* and the device's *User's Manual*.
- This document is applicable to the following products: MediaPack series (MP-11x and MP-124), Mediant 600, Mediant 1000, Mediant 800 MSBG, Mediant 1000 MSBG, Mediant 2000, and Mediant 3000.

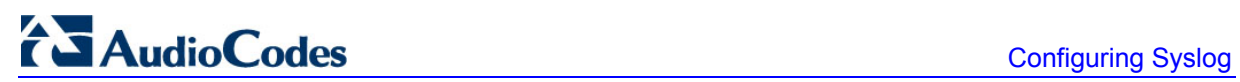

**Reader's Notes** 

## <span id="page-8-1"></span><span id="page-8-0"></span>**2 Available Syslog Servers**

For receiving Syslog messages generated by the device, you can use any of the following Syslog servers:

**ACSyslog Program:** AudioCodes proprietary Syslog server, supplied with your device. The figure below displays an example of received Syslog messages in the ACSyslog program.

<span id="page-8-2"></span>

| ACSyslog ;- ) R1.2.0 - [Log]<br>⊡ ≍<br>$\overline{\phantom{0}}$                                        |            |                |                |                         |                                            |  |
|----------------------------------------------------------------------------------------------------|------------|----------------|----------------|-------------------------|--------------------------------------------|--|
| Search Options Help<br>File                                                                            |            |                |                |                         |                                            |  |
| $\blacksquare$ $\mathbb{N}$ $\mathbb{Z}$ $\triangleright$ $\blacksquare$ $\blacksquare$ $\blacksquare$ |            |                |                |                         |                                            |  |
| $\bigcirc$ Time                                                                                        | Host<br>凰  | Facility<br>v. | a.<br>Priority | D.<br>Message           |                                            |  |
| 16:16:22.250                                                                                           | 10.13.4.13 | Local 0        | <b>NOTICE</b>  | lgr_flow)(166           | #0:LOCAL_END_PLAYING_CALL_PROGI            |  |
| 16:16:22.234                                                                                           | 10.13.4.13 | Local 0        | <b>NOTICE</b>  | lgr flow)(165           | #0:LOCAL_END_PLAYING_CALL_PROGRESS         |  |
| 16:16:22.234                                                                                           | 10.13.4.13 | Local 0        | <b>NOTICE</b>  | lgr_psbrdif)(164        | #0:Channel will be open WITH DSP           |  |
| 16:16:22.219                                                                                           | 10.13.4.13 | Local 0        | <b>NOTICE</b>  | lgr_psbrdif)(163        | Detectors: Amd:On=0,Diretion=0, Ans:On=    |  |
| 16:16:22.219                                                                                           | 10.13.4.13 | Local 0        | <b>NOTICE</b>  | lgr_psbrdif)(162        | #0:ConfigFaxModemChannelParams NSEMo       |  |
| 16:16:22.203                                                                                           | 10.13.4.13 | Local 0        | <b>NOTICE</b>  | lar_psbrdif)(161        | ConfigureVbdAndT38:FAXTransportType 1      |  |
| 16:16:22.188                                                                                           | 10.13.4.13 | Local 0        | <b>NOTICE</b>  | lgr_psbrdif)(160        | $#0:FAXTransportType = 1$                  |  |
| 16:16:22.172                                                                                           | 10.13.4.13 | Local 0        | <b>NOTICE</b>  | lar psbrdif)(159        | OpenChannel, CoderType = 16, Interval =    |  |
| 16:16:22.172                                                                                           | 10.13.4.13 | Local 0        | <b>NOTICE</b>  | lgr_psbrdif)(158        | RFC2833RTPPayloadType: Rx=96 Tx=96         |  |
| 16:16:22.156                                                                                           | 10.13.4.13 | Local 0        | <b>NOTICE</b>  | lar_psbrdif)(157        | #0:OpenChannel VoiceVolume= 0, DTMFVol     |  |
| 16:16:22.156                                                                                           | 10.13.4.13 | Local 0        | <b>NOTICE</b>  | lgr_psbrdif)(156        | #0:OpenChannel:on Trunk -1 BChannel:0 C    |  |
| 16:16:22.141                                                                                           | 10.13.4.13 | Local 0        | <b>NOTICE</b>  | lgr_psbrdif)(155        | Open channel: IsVoiceOn: 1, IsT38On: 0, Is |  |
| 16:16:22.141                                                                                           | 10.13.4.13 | Local 0        | <b>NOTICE</b>  | lar_psbrdif)(154        | #0:CloseChannel: ChannelNum=0              |  |
| 16:16:22.125                                                                                           | 10.13.4.13 | Local 0        | <b>NOTICE</b>  | lgr_psbrdif)(153        | #0:cpDigitMapHndlr Stop - Stoped (0)       |  |
| 16:16:22.125                                                                                           | 10.13.4.13 | Local 0        | <b>NOTICE</b>  | (lgr_digitmap_mngr)(152 | #0:DigitMapMngr::Deactivated!              |  |
| 16:16:22.110                                                                                           | 10.13.4.13 | Local 0        | <b>NOTICE</b>  | lgr_psbrdif)(151        | #0:cpDigitMapHndlr Stop - Stoped (0)       |  |
| 16:16:22.110                                                                                           | 10.13.4.13 | Local 0        | <b>NOTICE</b>  | lar_psbrdif)(150        | #0:PSOSBoardInterface::StopPlayTone-Ca V   |  |
| ∢<br><b>TILL</b>                                                                                       |            |                |                |                         |                                            |  |
| 7 message(s) per minute (55/7)                                                                         |            |                |                | 1.2.0/1.2.0             | 55<br>55<br>n                              |  |

**Figure 2-1: AudioCodes Proprietary Syslog Server - ACSyslog** 

- **Embedded Syslog Server:** The device provides an embedded Syslog server, which is accessed through the Web interface. This provides limited Syslog server functionality. For a detailed description of this Syslog server, see Section [3.4.](#page-13-1)
- Wireshark: Third-party network protocol analyzer [\(http://www.wireshark.org\)](http://www.wireshark.org/).
- Third-party, Syslog server. A typical Syslog server program enables filtering of messages according to parameters such as priority, IP sender address, time, and date.

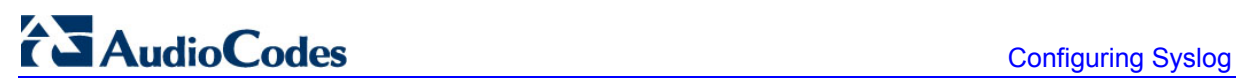

**Reader's Notes** 

## <span id="page-10-1"></span><span id="page-10-0"></span>**3 Syslog Message Format**

The Syslog message is transmitted from the device to a Syslog server as an American Standard Code for Information Interchange (ASCII) message. Syslog servers use User Datagram Protocol (UDP) as its underlying transport layer. By default, UDP port 514 is assigned to Syslog. This port can be changed using the *SyslogServerPort* parameter.

Syslog generates the following types of messages:

- **E** Error: indicates a problem has been identified that requires immediate handling
- **Warning:** indicates an error might occur if measures are not taken to prevent it
- **Notice:** indicates an unusual event has occurred
- **Info:** indicates an operational message
- **Debug:** messages used for debugging

When using the device's embedded Syslog server, these message types are color coded (as explained in Section [3.4](#page-13-1)).

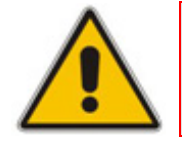

**Note:** Info and Debug Syslog messages are required only for advanced debugging. Therefore, they are not sent by default.

Syslog messages received from the SIP application level are sequentially numbered. A leap in the sequence of messages indicates a loss of SIP message packets. For example, in the below Syslog message generation, SIP messages 622 through 629 were not received, in other words, nine Syslog messages were lost (the sequential numbers are indicated below in **bold** font).

```
18:38:14. 52 : 10.33.45.72 : NOTICE: (lgr_psbrdex)(619) recv <-- 
DIGIT(0) Ch:0 OnTime:0 InterTime:100 Direction:0 System:1 [File: 
Line:-1] 
18:38:14. 83 : 10.33.45.72 : NOTICE: (lgr_flow)(620) #0:DIGIT_EV 
[File: Line:-1] 
18:38:14. 83 : 10.33.45.72 : NOTICE: (lgr_flow)(621) | 
#0:DIGIT EV [File: Line:-1]
18:38:14.958 : 10.33.45.72 : NOTICE: (lgr_flow)(630) | 
#0:DIGIT_EV [File: Line:-1]
```
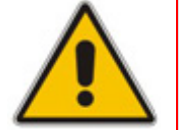

**Note:** When Network Time Protocol (NTP) is enabled, a timestamp string **[hour:minutes:seconds]** is added to all Syslog messages (for information on NTP, refer to the device's *User's Manual*).

### <span id="page-11-1"></span><span id="page-11-0"></span>**3.1 Unique Device Identification in Syslog Messages**

For MSBG and Mediant 3000 devices, the Syslog messages include a unique string to identify these devices:

 **Mediant 800 MSBG and Mediant 1000 MSBG:** Syslog messages relating to VoIP functionality are marked with "host"; those relating to Data Routing are marked with "DATA".

12/12 12:46:40.921 : 10.8.5.70 : NOTICE : **host**: 10.8.5.78 (sip\_stack)(24) Resource SIPMessage deleted - #267 11/24 08:14:09.311 : 10.3.2.100 : WARNING : **DATA**: Failed to set device eth0 netmask: Cannot assign requested address

**Mediant 3000:** High Availability (HA) main operations and events are sent to the Syslog with the prefix, "M3K\_HA". All Syslog messages and events of the redundant TP-6310 blade are sent to the Syslog by the active TP-6310 blade with the "Redundant module message" message prefix.

### <span id="page-11-2"></span>**3.2 Identifying AudioCodes Syslog Messages using Facility Levels**

The Facilities of the device's Syslog messages are numerically coded with decimal values. Facility may use any of the "local use" facilities (0 through 7), according to RFC 3164. This is useful, for example, if you collect the device's and other equipments' Syslog messages, on one single server. The device's Syslog messages can easily be identified and distinguished from other Syslog messages by its Facility level. Therefore, in addition to filtering Syslog messages according to IP address, the messages can be filtered according to Facility level, using the *SyslogFacility* parameter, which provides the following options:

<span id="page-11-3"></span>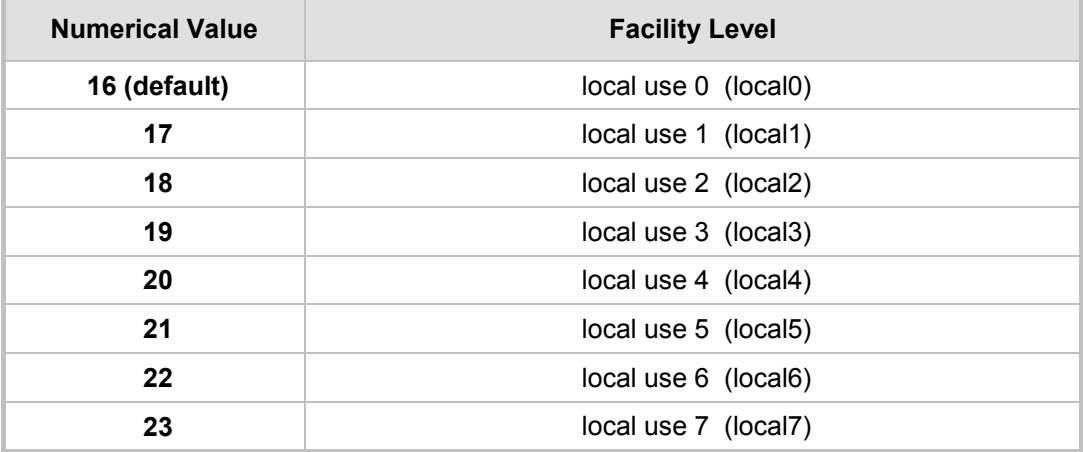

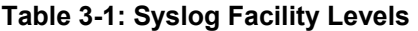

Messages start with a leading less-than character ('<'), followed by a number, which is followed by a greater-than character ('>'). This is optionally followed by a single ASCII space. The number is known as the *Priority* and represents both the Facility level and Severity level. A Syslog message with Facility level 16 is shown below:

Facility: LOCAL0 - reserved for local use (16)

### <span id="page-12-1"></span><span id="page-12-0"></span>**3.3 SNMP Alarms in Syslog Messages**

SNMP is a protocol that alerts you when a network-attached device requires attention. SNMP alerts are sent to the Syslog server using the following formats:

■ **Raised Alarms: RAISE-ALARM: <Alarm Name>; Textual Description: <Textual** Description>; Severity <Alarm Severity>; Source <Alarm Source>; Unique ID: <Alarm Unique ID >.

If additional information exists in the alarm, then these are also added: Additional Info1:/ Additional Info2:/ Additional Info3

The Messages' Severity is as follows:

<span id="page-12-2"></span>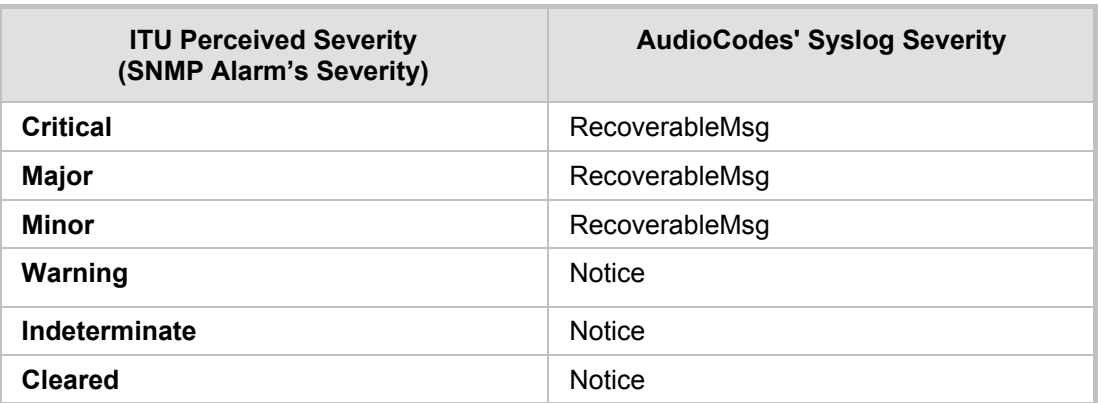

#### **Table 3-2: Syslog Message Severity**

■ **Cleared Alarms: CLEAR-ALARM: <Alarm Name>; Textual Description: <Textual** Description>; Severity <Alarm Severity>; Source <Alarm Source>; Unique ID: <Alarm Unique ID >; If exists Additional Info1:/ Additional Info2:/ Additional Info3:

### <span id="page-13-1"></span><span id="page-13-0"></span>**3.4 Syslog Message Display in the Web Interface**

The Web interface's Message Log page displays Syslog messages sent by the device.

#### **Notes:**

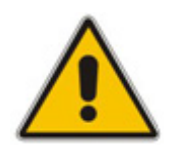

- It's not recommended to keep a Message Log session open for a prolonged period. This may cause the device to overload. For prolonged (and detailed) debugging, use an external Syslog server.
- Syslog message display through the Web interface is currently not supported on the Mediant 800 MSBG and Mediant 1000 MSBG devices.
- ¾ **To view Syslog messages in the Web interface:**
- **1.** Enable the device's Syslog feature and configure the Syslog parameters (see Section [4\)](#page-14-1).
- **2.** Open the Message Log page (**Status & Diagnostics** tab > **System Status** menu > **Message Log**); the Message Log page is displayed and the Syslog is activated.

<span id="page-13-2"></span>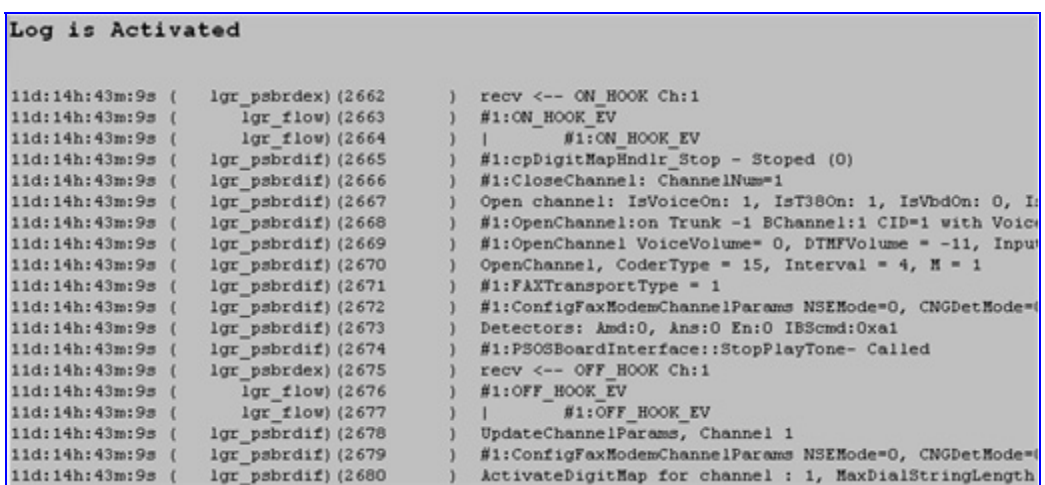

**Figure 3-1: Viewing Syslog Messages in the Web Interface** 

The displayed logged messages are color coded as follows:

- Yellow error messages
- **Blue** recoverable error messages
- **Black** notice messages
- **3.** To clear the Syslog messages, open a different page and then re-access the Message Log page (see Step 2); the page is cleared and new messages begin to appear.

#### ¾ **To stop the Message Log:**

Close the Message Log page by accessing any another page in the Web interface.

## <span id="page-14-1"></span><span id="page-14-0"></span>**4 Configuring the Syslog Feature**

The Syslog client, which is embedded in the device sends error reports/events generated by the device to a Syslog server using IP/UDP protocol. The Syslog can be configured using the Web interface, EMS, or *ini* file. The main configuration of the Syslog feature includes enabling the Syslog client, defining the Syslog server's IP address, and then selecting the debug level.

The procedure below describes how to configure Syslog for receiving SIP messages through the Web interface.

- ¾ **To configure Syslog for receiving SIP message events:**
- **1.** Open the Syslog Settings page (**Configuration** tab > **System** menu > **Syslog Settings**).

<span id="page-14-2"></span>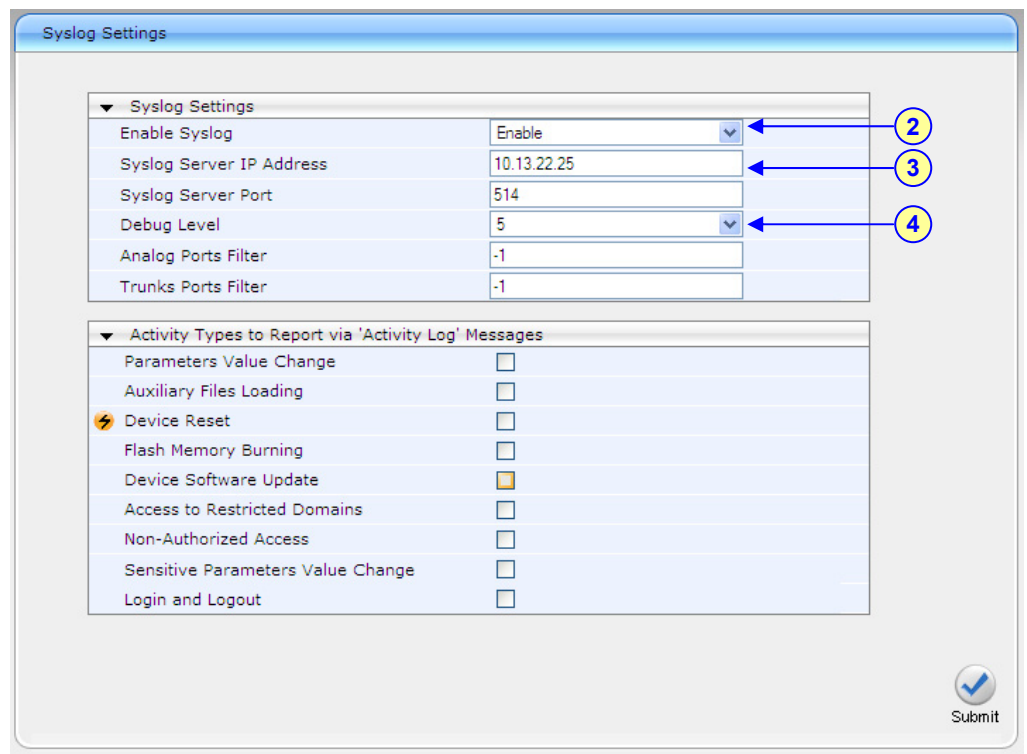

**Figure 4-1: Configuring Syslog in the Web Interface** 

- **2.** From the 'Enable Syslog' drop-down list, select Enable.
- **3.** In the 'Syslog Server IP Address' field, enter the IP address of the Syslog server (or the computer on which the Syslog server is running).
- **4.** From the 'Debug Level' drop-down list, select 5.
- **5.** Click the **Submit** button to apply your settings.

<span id="page-15-0"></span>In addition to the settings described in the procedure above, the device provides additional, optional Syslog configuration parameters. The following table describes these additional parameters as well as the ones that you configured above (Web interface and corresponding *ini* file and EMS parameters):

<span id="page-15-1"></span>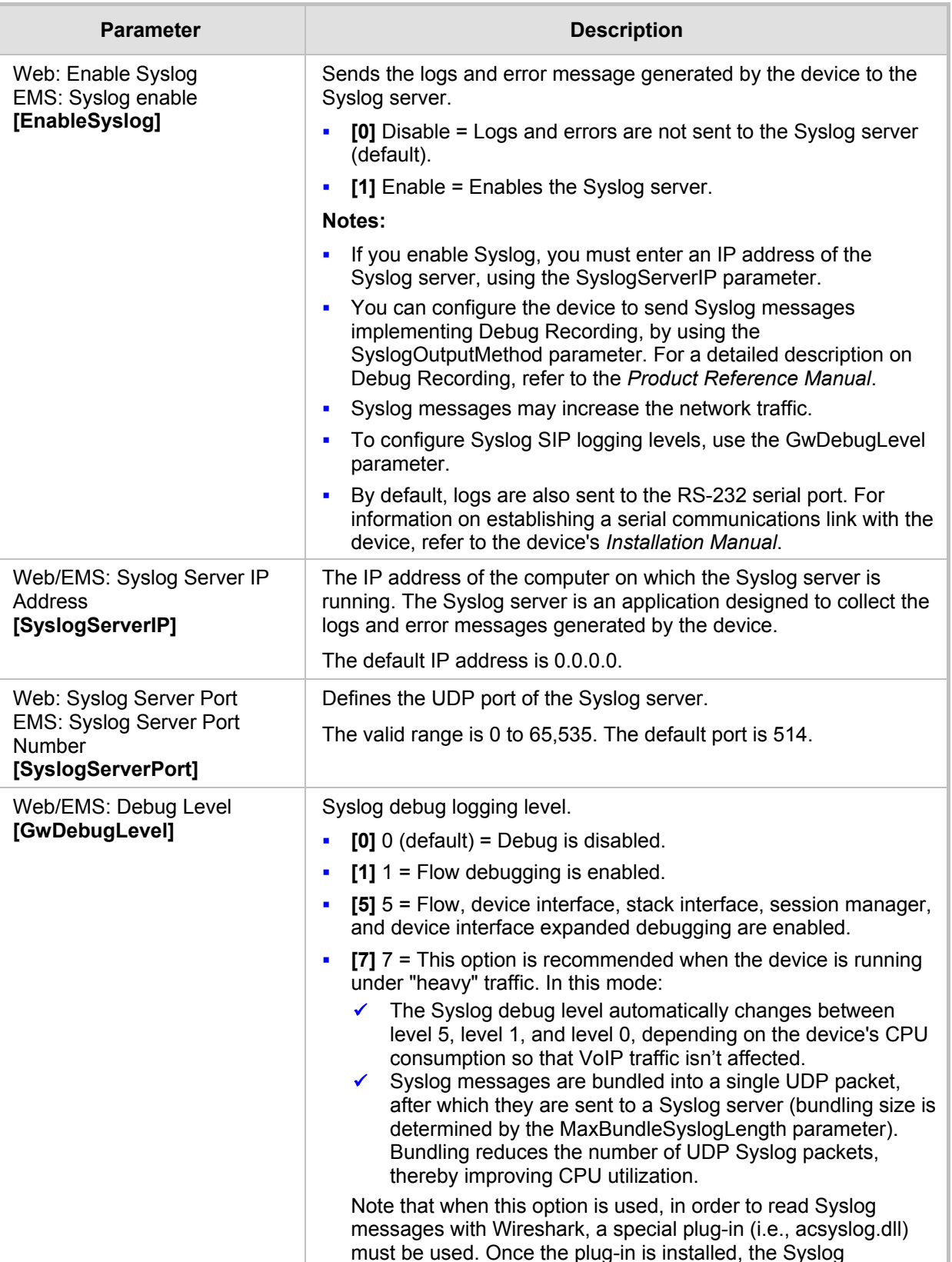

#### **Table 4-1: Syslog Parameters Description**

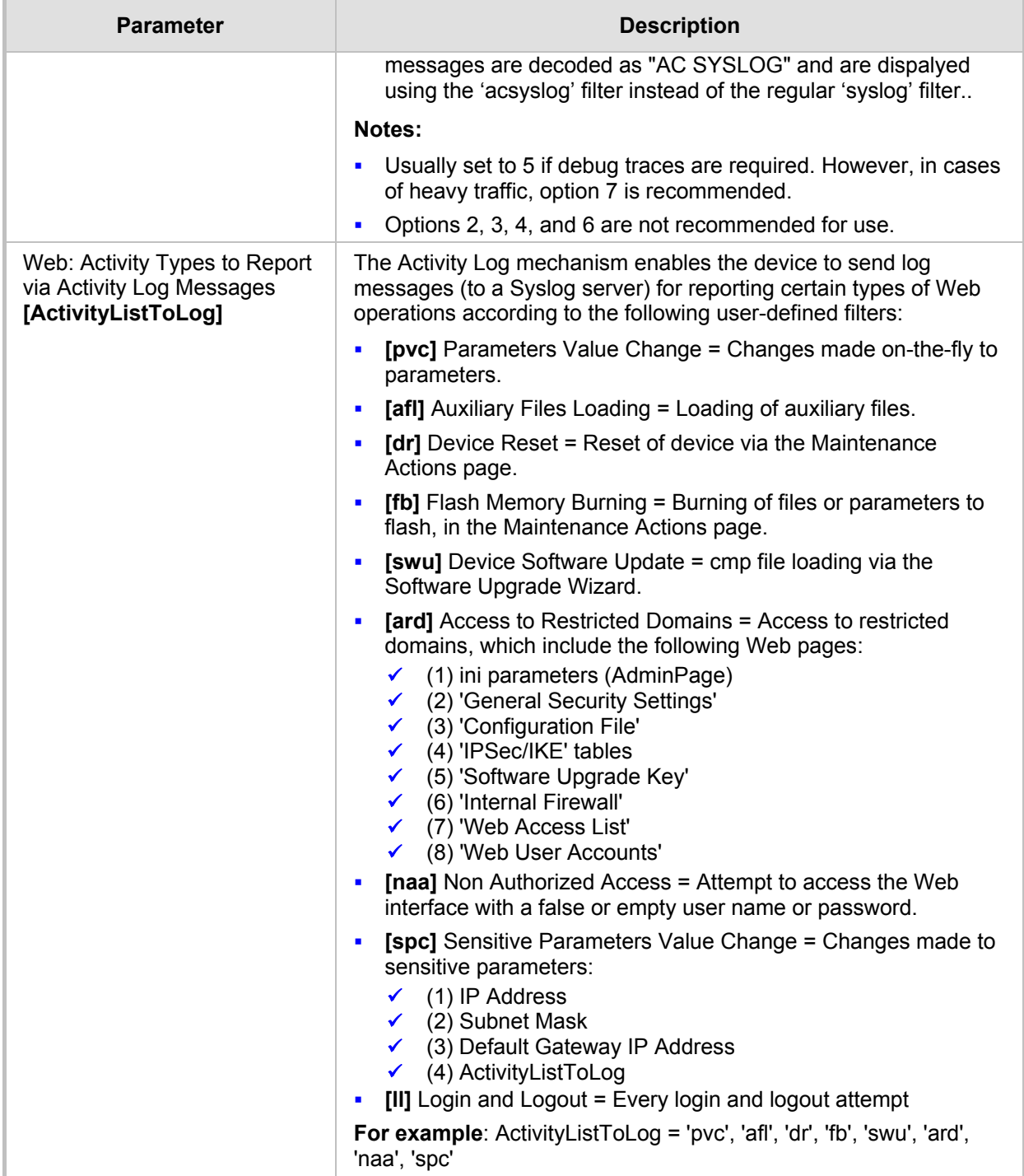

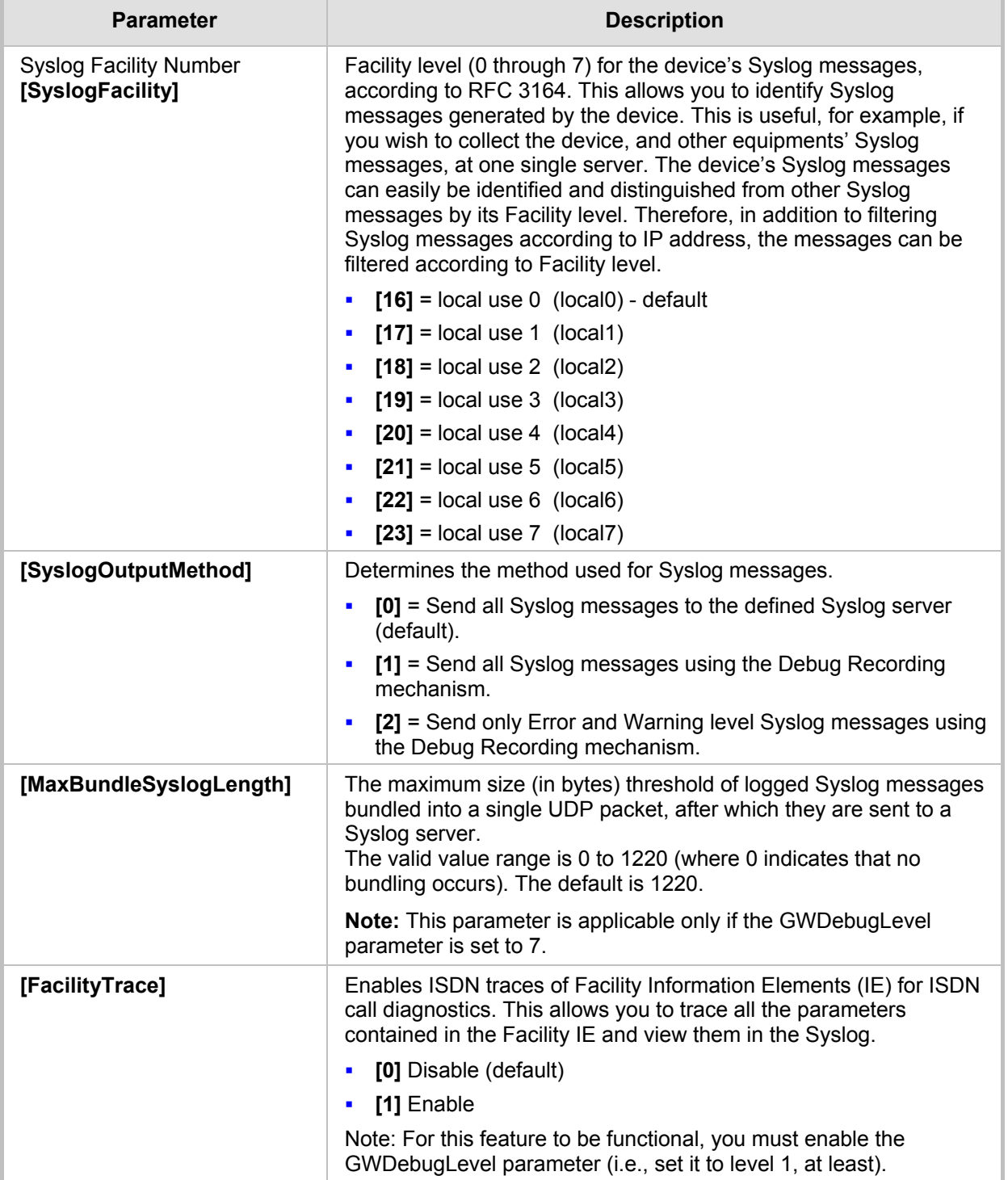

## <span id="page-18-1"></span><span id="page-18-0"></span>**5 Call Detail Record Reporting**

The Call Detail Record (CDR) contains important statistic information on calls made from the device. The device can be configured to generate and report CDRs for various stages of the call (beginning, initial connection, and end of the call). Once generated, the CDR logs are sent to a user-defined Syslog server.

The CDR Syslog message complies with RFC 3161 and is identified by Facility = 17 (local1) and Severity = 6 (Informational).

### <span id="page-18-2"></span>**5.1 Configuring CDR**

The procedure below describes how to configure CDR reporting.

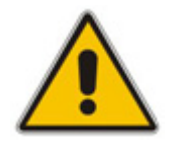

**Note:** For CDR reporting, you must also enable the Syslog feature (refer to Section [4](#page-14-1)).

#### ¾ **To configure CDR:**

- **1.** Open the 'Advanced Parameters' page (**Configuration** tab > **VoIP** menu > **SIP Definitions** submenu > **Advanced Parameters**).
- **2.** Under the **CDR and Debug** group, perform the following:
	- **a.** In the 'CDR Server IP Address' field, enter the IP address of the CDR server to where the device sends the CDR logs.

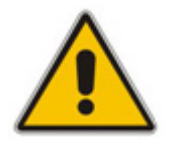

**Note:** If no IP address is defined, the CDR logs are sent to the Syslog server (as defined in Section [4\)](#page-14-1).

- **b.** From the 'CDR Report Level' drop-down list, select when the CDR's are generated and sent to the CDR server:
	- $\bullet$  [0] None = CDRs are not used (default).
	- $[1]$  End Call = CDR is sent to the Syslog server at the end of each call.
	- [2] Start & End Call = CDR report is sent to Syslog server at the start and end of each call.
	- [3] Connect & End Call = CDR report is sent to the Syslog server at connection and at the end of each call.
	- [4] Start & End & Connect Call = CDR report is sent to the Syslog server at the start, at connection, and at the end of each call.

<span id="page-19-0"></span>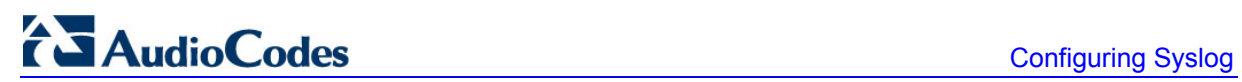

<span id="page-19-1"></span>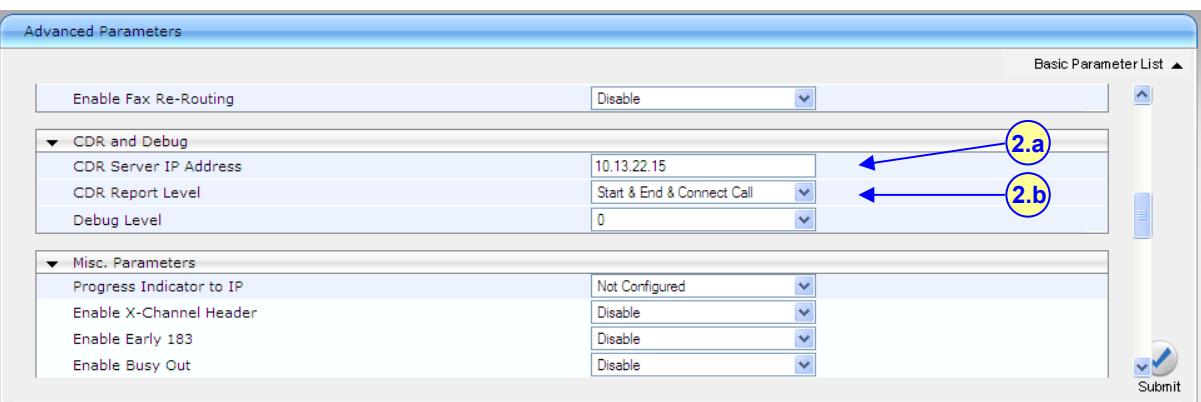

#### **Figure 5-1: Configuring CDR Reporting in the Web Interface**

**3.** Click **Submit**.

## <span id="page-20-1"></span><span id="page-20-0"></span>**5.2 CDR Fields**

The following table lists the supported CDR fields.

#### **Table 5-1: Supported CDR Fields**

<span id="page-20-2"></span>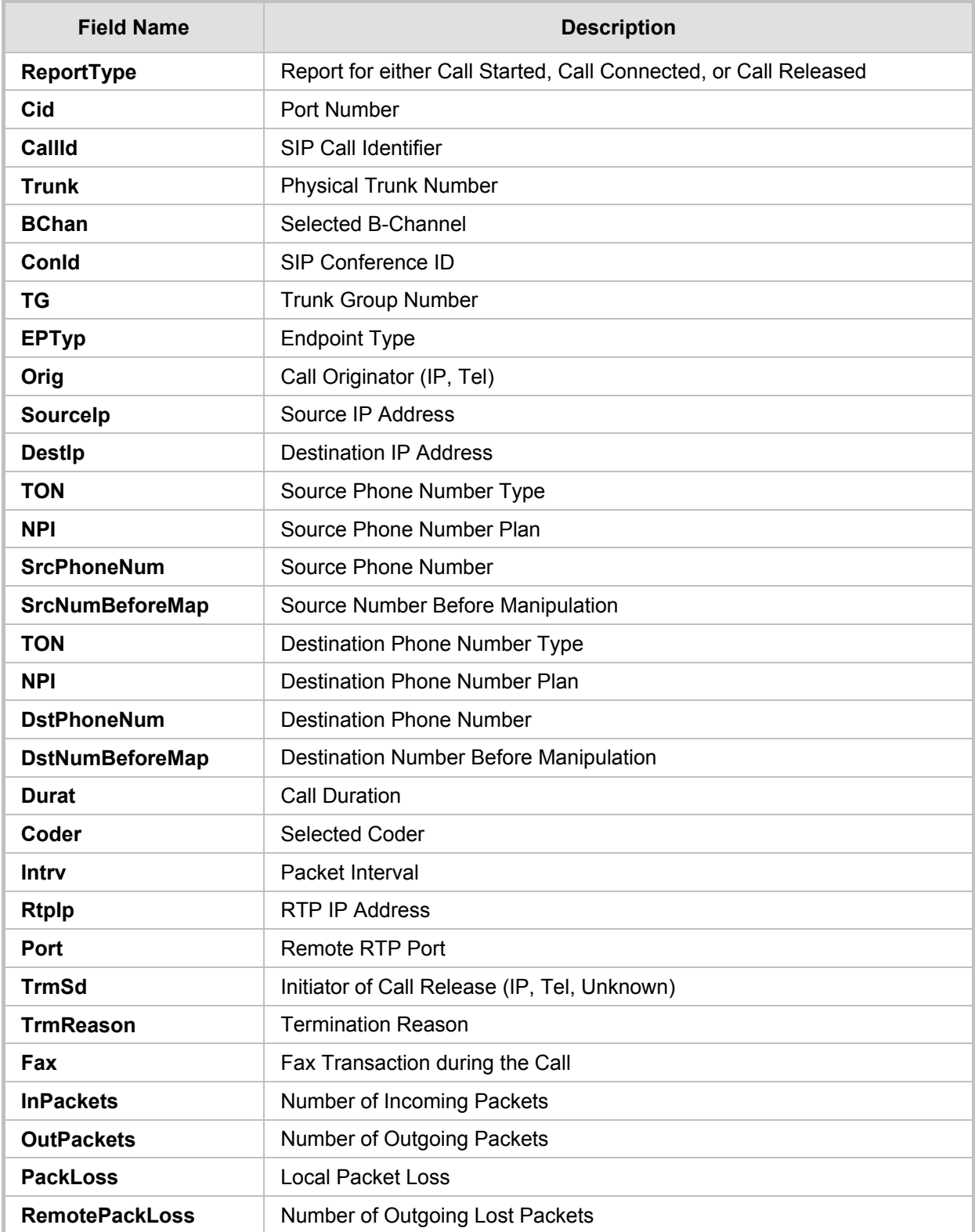

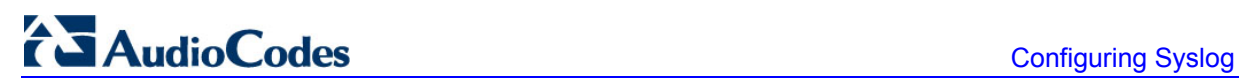

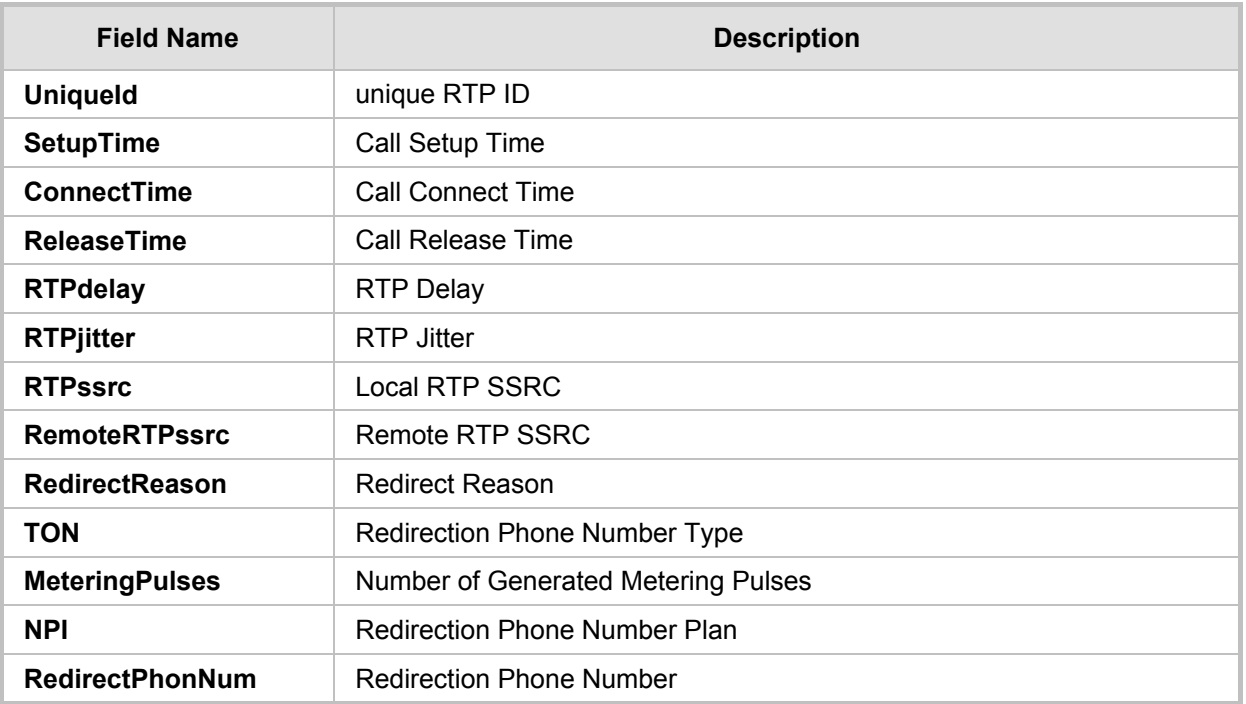

**Reader's Notes** 

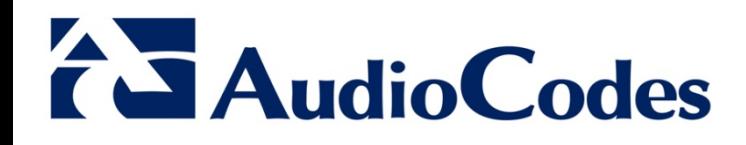

## Technical Note

www.audiocodes.com